Dear Parents,

Keeping parents informed and involved helps to assure student safety and improve student success. With today's on-the-go lifestyles, it has become more difficult for schools to reach families quickly and effectively. This is why our school has decided to implement a new system called Honeywell Instant Alert® for Schools.

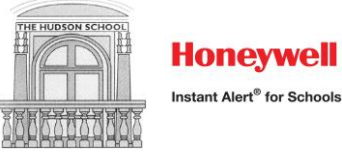

Instant Alert for Schools is an essential tool for notification and communication. Within minutes of an emergency, school officials can use Instant Alert to deliver a single, clear message to the students' parents or guardians by telephone, cell phone, e-mail, pager or PDA in any combination. Instant Alert can also be used to notify you of a school closing due to inclement weather. It's an equally effective way to keep you informed of everyday activities, such as event times and locations as well as schedule changes.

Instant Alert is Internet based, allowing each family to maintain a secure, password protected online profile. Included in this letter is an instruction sheet for accessing the system and creating your profile. You can log into your profile at any time to update your contact information. Maintaining the accuracy of your profile will increase the ability of the school to keep you informed.

Your online profile will enable you to:

- Input your personal contact information
- Select which type of school information you would like to receive on each of your contact devices
- Add contact information of other caretakers of your children, such as a grandparent or neighbor
- View the alerts that have been sent to you in the past

The system is ready for you to use at **[https://instantalert.honeywell.com](https://instantalert.honeywell.com/)** On the second page of this document are the instructions to access your information. Returning families who have forgotten their login information should use the "forgot user name/password" link in the login area. Please enter your information ASAP, as we will be utilizing this system for school-to-home communication as indicated below.

If you need assistance with your profile, please go to [https://instantalert.honeywell.com](https://instantalert.honeywell.com/) and click on the **Help Request** link on the lower right hand side of the page**.** Be sure to set your e-mail spam filter to receive e-mail from Honeywell.com. If you do not have access to a computer, please feel free to come to the school to use our facilities. We hope you enjoy this new service!

Please note that we only use this system for emergency notifications. We use E-mail for all communications that would not fall under the "Emergency/Critical" or "High importance" levels.

PLEASE NOTE THAT WE WILL CONDUCT A TEST ALERT ON SATURDAY, SEPTEMBER 19, AT NOON. If you do not receive an alert at that time, please e-mail [jmccormick@thehudsonschool.org.](mailto:jmccormick@thehudsonschool.org)

Sincerely,

#### **Justin McCormick, Security and Technology Coordinator**

#### **EMERGENCY LEVELS FOR HONEYWELL INSTANT ALERT SYSTEM**

- 1. EMERGENCY/CRITICAL NOTIFICATIONS
	- School closings
	- Early dismissals
	- Evacuations/Disasters
	- Injury/Illness requiring immediate medical attention (If we can't contact through normal means, we will use the system as a backup in this instance.)
- 2. HIGH IMPORTANCE
	- Absentee notifications to parents (when unable to contact through normal means)
	- Field trip pick/up drop off times
	- Local weather and/or emergency situations not of immediate threat to The Hudson School.
- 3. ACADEMICS
- 4. ACTIVITIES AND EVENTS
- 5. GENERAL/OTHER

# **Honeywell Instant Alert ® for Schools Parent User Interface**

**Website URL: [https://instantalert.honeywell.com](https://instantalert.honeywell.com/)**

### **Minimum Requirements**

#### **Register and create your account**

- 1. Go to the Honeywell Instant Alert for Schools website listed above.
- 2. Click on 'Parent' in the New User box.
- 3. Complete the student information form. Click 'Submit.'
- 4. Complete the corresponding screen. Click 'Submit.'
- 5. After receiving the Confirmation message, click 'Proceed' to get started with Instant Alert.
- 6. *Note:* Remember your Login Name and Password so you may use it to update your profile.

#### **View and check details about yourself and your family members**

- 1. Upon successful login, click on 'My Family.'
- 2. Click on a parent name to view and edit parent details.
- 3. Click on a student name to view details about your children enrolled in this school.

#### **Configure alert settings for yourself**

- 1. Click on 'Alert Setup.'
- 2. Click on the check boxes to select which alert type you would like to have sent to which device. Click on 'Save' when complete.
- 3. If you would like to add another contact device, select the device type and enter the device details. Select the person to whom the device belongs and click on 'Add.'
- 4. For e-mail, text messaging and pagers you may send yourself a test message. Click on 'Send Test Message' to send yourself a message.

## **Additional Functions**

### **View History of Alerts**

Click on 'Alert History' to view Alerts that have been sent to you. Use the calendar icons and 'Alert Type' list to filter the Alerts.

#### **Identify key contacts for your children**

- 1. Click on 'Other Contacts.'
- 2. Click on 'Add New Contact' and complete the form.
- 3. Click on the 'Pick Up Rights' check box if you wish to allow this person the right to pick up your child from school. This person's name will appear on a report for the school.
- 4. Click on 'Save' when complete.
- 5. If you would like this person to receive Alerts from the school, return to the 'Alert Setup' page to configure this person's alert settings.

## **For Assistance: [https://instantalert.honeywell.com](https://instantalert.honeywell.com/)** Click on the **Help Request** link in the lower right hand side of the page

Be sure to set your e-mail spam filter to receive e-mail from Honeywell.com.

*Honeywell Instant Alert® for Schools and The Hudson School will not sell, rent, loan, trade, or lease any personal information of our members, the children for whom they have responsibility, or others listed as contacts in the system. We will use the utmost care in protecting the privacy and security of your information.*